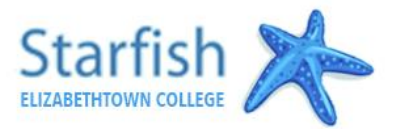

## To View your new Advisor Assignment

You can access Elizabethtown College's Starfish system by selecting "Students" on the etown.edu webpage and clicking the Starfish link under the Academics section.

- 1. Log in with the same user name and password you use for Jayweb (you don't need @etown.edu).
- 2. Click Menu button then "My Success Network"
- 3. Find the individual listed as your "Major Advisor". *Dual majors will have two Major Advisors listed.*
- 4. Follow the steps below to submit your Major & Career Reflection

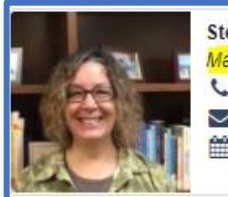

**Stephanie Rankin** Major Advisor  $(717)361-1569$ rankins@etown.edu Schedule Appointment

**Please note that advisor assignments and Starfish features will be available beginning March 11, 2022.** Activity to your new advisor.

## TO introduce yourself to your new advisor

- 1. From the menu, click "**Raise your hand**".
- 2. Select the "Major & Career Reflection Activity" option and **leave the course option blank**.
- 3. In the text box provided, please select at least 3 of the prompts below and include your responses in a note to your advisor.

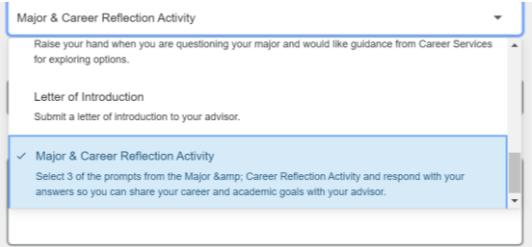

*If you've declared a major (select at least 3)*

- *What are your interests, your favorite things about Etown, plans for the future?*
- *How did you make your decision to start this major?*
- *Are there other majors/minors you may add?*
- *Which aspect of this major are you most looking forward to over your time at Etown?*
- *Do you have any concerns about classes in this major? If so, what most concerns you?*
- *What career fields do you hope to pursue after graduation?*

*If you're exploring majors (select at least 3)*

- *What are your interests, your favorite things about Etown, plans for the future?*
- *What attracted you to Etown & how did you make your decision to come to Etown?*
- *What have you explored so far? How have you done this exploring?*
- *Are there majors/minors you are considering or have ruled out?*
- *How would you describe your learning style?*
- *What do you enjoy learning and what factors are most interesting/appealing about this subject?*
- *What career fields are you considering pursuing after graduation?*
- 4. Click the Submit tab to send the notification to your Advisor.

*Note: For dual majors your note will be automatically sent to both advisors.*

## **If you are having difficulty logging in to Starfish or completing the tasks, please contact Michelle Henry at [Starfish@etown.edu](mailto:Starfish@etown.edu) or 717-361-3017.**